## **The Dozenal Solstice calendar interactive version**

The interactive [web-based Dozenal Solstice calendar](http://calendar.wmdev.ca) derives from the calendar described [here](http://dozenal.ae-web.ca/pdf/dozenal-calendar.pdf) (to be read first) and is designed primarily for mobile devices. It also includes a Gregorian calendar display in dozenal or decimal, winter or summer year starting point, ordinal or cardinal date display, month or week display, diurnal or semidiurnal time display, elaborate repeat functions in both Dozenal Solstice and Gregorian, time zone adjustment, search, backup/restore, and deep encryption. (Users' calendars are readable only by themselves; the site administrator cannot read them.)

For every date, the top line (black) shows Holocene and the bottom line (grey) Gregorian. A dark grey cell indicates past, white future, and light grey present (today).

## **Menu under the "hamburger" icon**

**Ordinal/Cardinal.** *Ordinal* indicates positional month (1–10) and day (1–26). *Cardinal* indicates time elapsed: month (0– $E$ ), week (0–4), and day (0–5). Month is found immediately under the hamburger icon, the others in the individual cells of the calendar page.

On a computer, if the cursor hovers over a cell, the day of the week is indicated by colour: red—orange—yellow—green—blue—violet. (S-days are between violet and red.) Clicking on a date turns the colour darker and enables the *Edit* button (bottom right) to be clicked. On a mobile, colour appears after a date is pressed.

**Win NH/Sum SH//Sum NH/Win SH.** The first of these starts every year on the December solstice, the second on the June solstice. The latter is 6 months behind the former.

**Greenwich/Munich.** This indicates where 0\* longitude is placed, where the seasons are deemed to change for the whole planet. Placing 0° longitude in western Munich, 11.564° east of Greenwich, creates an international date line that crosses the minimum amount of land in the Pacific.

Time zones are the current ones, determined as offsets from the traditional  $0^{\circ}$ , in Greenwich.

**Month/week.** This determines how much is displayed on the calendar.

**Gregorian dozenal/Gregorian decimal/Hide Gregorian.** Gregorian dates may be displayed in either dozenal or decimal, the former being a straight base conversion of the latter. Hiding the Gregorian date leaves more room for events. **Diurnal/semidiurnal.** In diurnal time, there are (dozenal) 1000 trices in a day; in semidiurnal, (dozenal) 20.00 hours in a day. The latter divides the day first into halves, then each half by successive powers of a dozen. The former divides the day solely by successive powers of a dozen.

**Reload** brings the current version on the server to the screen. This button is useful if more than one device is involved. Changes on one may quickly be brought to the other.

**Backup, Restore.** Because the data are heavily encrypted, the text file generated by backup cannot be read and is useful only to restore the backed up data to the calendar.

## **Other functions**

**Top of calendar.** The double arrowheads take the calendar display back or forward by 1 year. The single arrowheads take it back or forward by 1 month or 1 week, whichever is chosen under the hamburger.

Immediately below the arrowheads are two drop-down menus, for Holocene dozenal year and month. To their right is Gregorian year (dozenal or decimal). The calendar covers Holocene years 6682 to 6900 (Gregorian dozenal years 1033 to 1271, decimal years 1767 to 2101).

**Bottom of calendar.** The *Search* function returns the dates on which the entered string occurs. The *X* next to the *Search* box cancels the search.

**Current** displays the current month or week, whichever is chosen under the hamburger, and makes today light grey.

**Edit.** This button may be activated if a visible date has been clicked or pressed. It opens the event page.

## **Event page**

*Add event* brings up a box in which to enter an event's title, description, or related information. The date is indicated in Holocene dozenal. The three dropdown menus are start time, end time, and time zone. Each appears in diurnal or semidiurnal time.

The time zone offsets are from Co-ordinated Universal Time (UTC). The default time zone is the local one. For every standard time zone that changes to daylight saving time, DST is available as a higher offset from lower in the drop-down list.

On the calendar page, all event times are shown in local time. That has the following consequences.

When the operating device moves or its clock is changed to a time zone that differs from the one for which an event was made, on the calendar page the event's times change to the new zone, and an offset number indicates the difference between the two time zones.

*Example.* An event is entered with a diurnal start time of 600 and end time of 700. For this example, the time zone is -200. *Save/return* is pressed. No time zone offset appears, because everything is in local time.

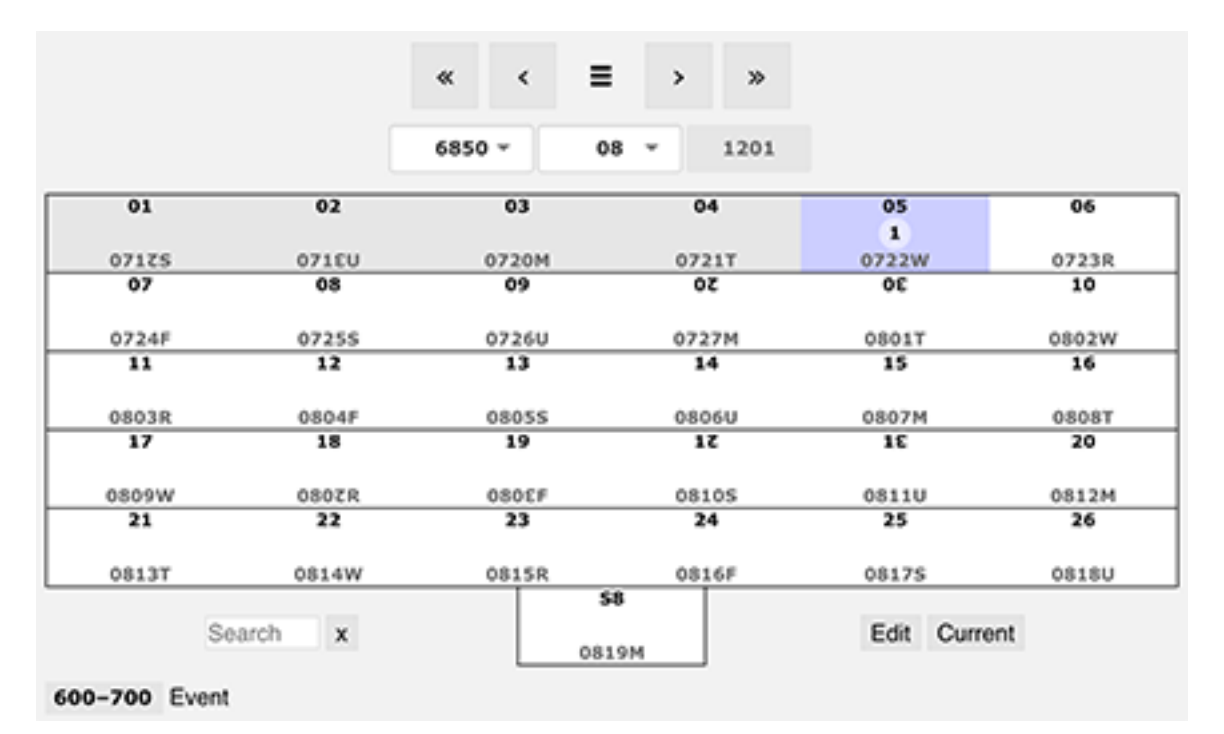

Next, the device moves or its clock is changed to a different time zone (here +60). *Save/return* is pressed. The event's times are then listed in the new time zone (+60) in red, with an offset showing the amount of time needed to take the newly listed times to the time zone for which they were set (-200).

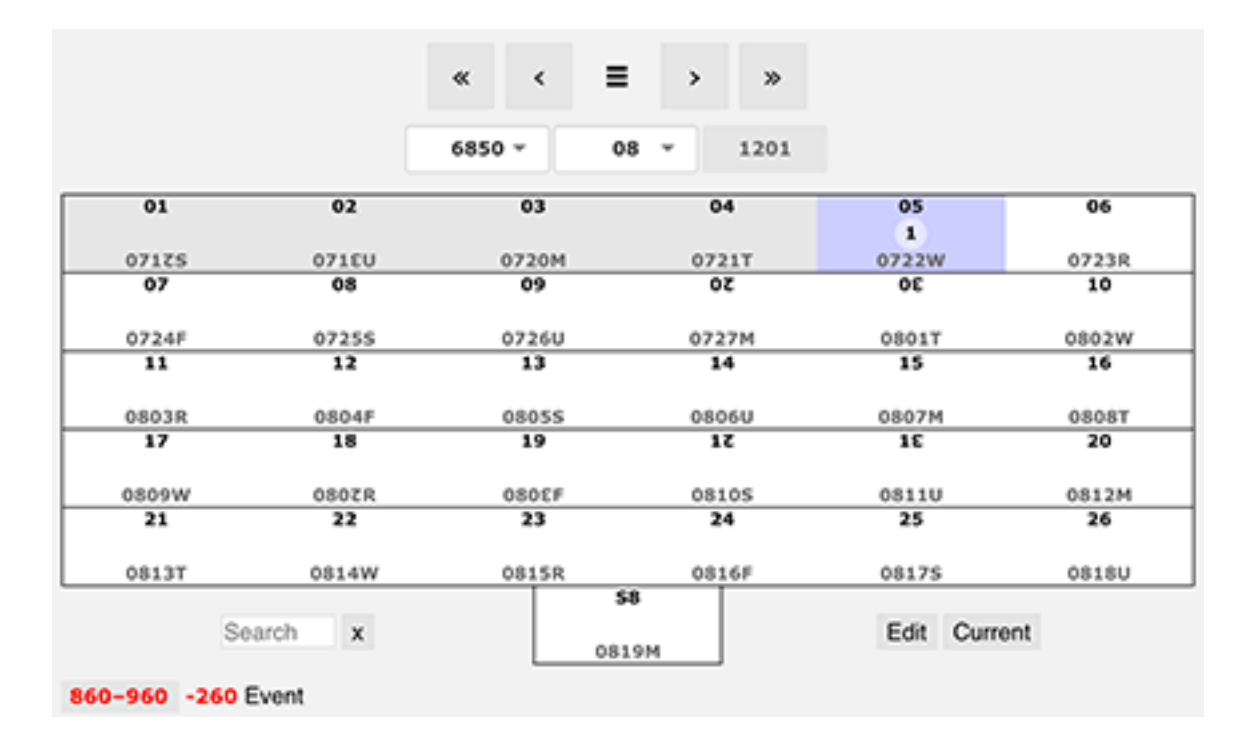

Similarly, when an event is created for a time zone different from the local one, as long as the device remains in the local zone, on the calendar page the event's times are listed in the local zone, and an offset number indicates the difference between the two time zones.

*Example.* An event is entered with a diurnal start time of 600 and end time of 700. For this example, the local time zone is -200, but the event is listed in time zone +60. *Save/return* is pressed. The event's times are listed in the local time zone in red, with an offset showing the amount of time needed to take the times to the time zone for which they were set (+60).

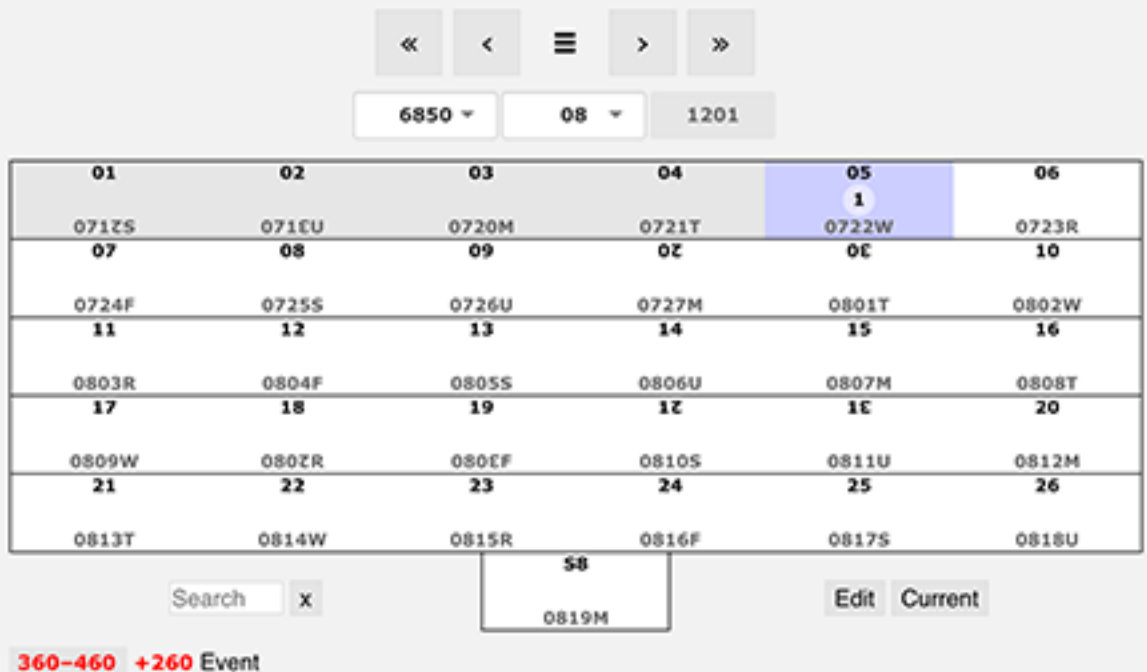

When the operating device moves or its clock is changed to the time zone of the event, its times become local and appear with no offset and in the default black, as in the first image above.

*All day* removes the start and end times and time zone, on both the event page and the calendar page.

The *Repeat* button enables the setting up of repeated events in a series, in either Holocene dozenal or Gregorian. After the series has been set up, this button turns to *View series.*

To edit an event (in a series or not), on the calendar page go to the date involved and press *Edit.* To delete a single event in a series, from the Event page press *Delete* for that event; then choose *Delete this.* To delete a whole series, on the calendar page go to the date of its first event and press *Edit.* From the event page press *Delete* for that event; then choose *Delete from here on.*

To edit the nature of a whole series, go to the date of its first event. On the calendar page press *Edit.* From the event page press *Delete* for that event; then choose *Delete from here on.* Then recreate the series.

> Paul Rapoport paul ["at" sign] rapoport [--dot--] ca 6850-08-07 1201 July 24 2017 July 28